## **22. Turvaserveri monitooring**

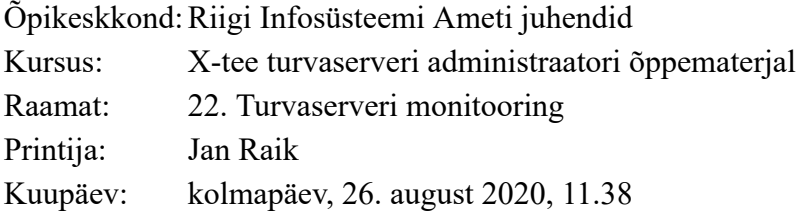

## **Sisukord**

- [22.1. Sissejuhatus](#page-2-0)
- [22.2. Turvaserveri monitooringu vajadus](#page-3-0)
- [22.3. Turvaserveri monitooringu käsud](#page-4-0)
- [22.4. Käsk "top"](#page-5-0)
- [22.5. Käsk "uptime"](#page-6-0)
- 22.6. Käsk $, \! \! \mathsf{ps}^{\mathsf{c}\mathsf{c}}$
- [22.7. Käsk "free"](#page-9-0)
- 22.8. Käsk $\, , \mathrm{d} \mathrm{f}^\mathfrak{c}$
- [22.9. Käsk "iostat"](#page-11-0)
- [22.10. Käsk "mpstat"](#page-12-0)
- [22.11. Käsk "netstat"](#page-13-0)
- [22.12. Käsk "iptraf"](#page-14-0)
- [22.13. Käsk "iftop"](#page-15-0)
- [22.14. Monitooringurakendused](#page-16-0)
- [22.15. Cacti ja Nagios](#page-17-0)
- [22.16. Turvaserveri konfigureerimine Cacti jaoks](#page-18-0)
- [22.17. Turvaserveri konfigureerimine Nagiose jaoks](#page-20-0)
- [22.18. Küsimus](#page-21-0)

## <span id="page-2-0"></span>**22.1. Sissejuhatus**

Selles õppetükis antakse ülevaade erinevatest võimalustest turvaserveri monitooringuks. Selle õppetüki läbimisel oskad turvaserveri monitoorimiseks kasutada käske "top", "uptime", "ps", "free", "df", "iostat", "mpstat", "netstat", "iptrad" ja "iftop". Samuti tead, millal kasutada rakendusepõhiseid monitooringu tööriistu ja kuidas konfigureerida turvaserver kahe tööriista – Cacti ja Nagios – jaoks.

Õppetüki läbimiseks kulub aega umbes 30 minutit.

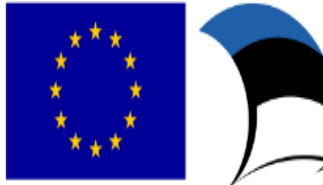

Euroopa Liit Euroopa Regionaalarengu Fond

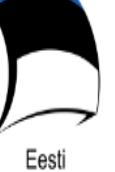

tuleviku heaks

X-TEE

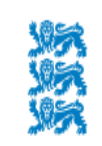

RIIGI INFOSÜSTEEMI AMET

## <span id="page-3-0"></span>**22.2. Turvaserveri monitooringu vajadus**

Teenuse kvaliteedi määrab muuhulgas nende kättesaadavus. Selleks, et teenused oleksid alati kättesaadavad, peab teenust osutavatel turvaserveritel olema piisavalt vabu ressursse.

Näiteks riiklikud infosüsteemid peavad järgima infosüsteemide kolmeastmelise etalonturbe (ISKE) süsteemi, mis määrab muuhulgas ka käideldavuse nõuded. ISKE neli taset käideldavuse kategoorias on:

- K0 käideldavus väiksem kui 80% aastas, maksimaalne lubatud ühekordse katkestuse pikkus teenuse tööajal rohkem kui 24 tundi,
- K1 käideldavus 80%-99% aastas, maksimaalne lubatud ühekordse katkestuse pikkus teenuse tööajal 4-24 tundi,
- K2 käideldavus 99%-99,9% aastas, maksimaalne lubatud ühekordse katkestuse pikkus teenuse tööajal 1-4 tundi,
- K3 käideldavus vähemalt 99,9% aastas, maksimaalne lubatud ühekordse katkestuse pikkus teenuse tööajal kuni 1 tund.

Käideldavusnõuded ja reageerimisajad on tavaliselt defineeritud teenustaseme lepingus (*Service Level Agreement, SLA*). Neid nõudeid defineerib üldjuhul äripool, kellelt sellist informatsiooni peaks ka küsima.

Teenuste toimimise tagamiseks vastavalt ISKE käideldavusastmele või teenustaseme lepingule on parim viis rakendada monitooringut. Sedasi saab olla kursis võimalike tõrgetega ja neile vajaliku kiirusega reageerida.

## <span id="page-4-0"></span>**22.3. Turvaserveri monitooringu käsud**

Järgmisena käsitletakse selles õppetükis turvaserveri monitooringuks kasutatavaid käske:

- $\bullet$ ,  $\star$ ,  $\star$ ,  $\star$
- $\bullet$ , wptime",
- $\bullet$ , ps",
- $\bullet$ , free",
- $\bullet$ ,  $df$ <sup>\*</sup>,
- $\bullet$ , , iostat",
- $\bullet$  ,,mpstat",
- $\bullet$ , netstat",
- $\bullet$ ,  $\int$ jptraf" ja
- $\bullet$ ,  $\text{iftop}$ ".

#### <span id="page-5-0"></span>**22.4. Käsk "top"**

Käsk "top" on protsessitegevuse käsk.

Programm "top" annab töötava süsteemi dünaamilise reaalajas vaate. See võib kuvada süsteemi koondteabe ning samuti protsesside või lõimede loendi, mida praegu haldab Linuxi tuum.

Kasutaja saab konfigureerida kuvatud süsteemi koondteabe tüüpe ja protsesside jaoks kuvatud teabe tüüpe, järjekorda ja mahtu ja selle konfiguratsioon saab muuta püsivaks kõigi taaskäivituste korral.

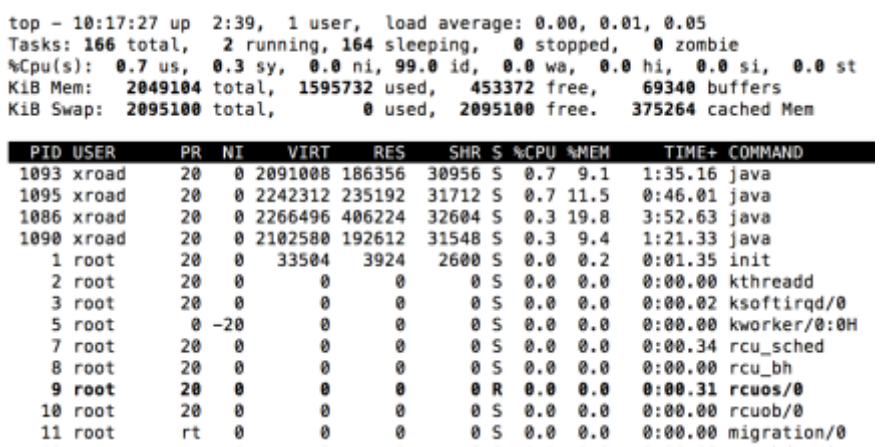

Käsk "top" annab hea ülevaate serveri töövõimeajast, 1, 5 ja 15 minuti süsteemikoormuse keskmisest ja mälu ja CPU kasutusest üldiselt ja samuti ka iga üksiku protsessi kohta.

Käsk "top" annab mitmeid kasulikke kiirklahve:

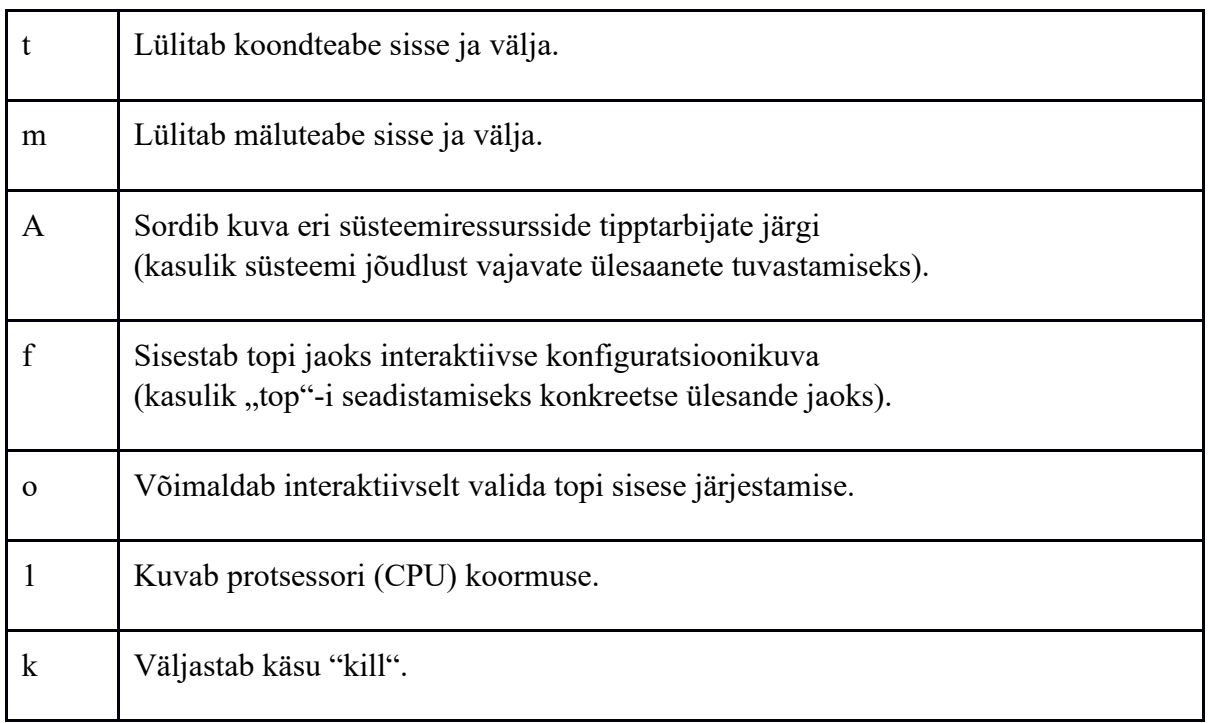

Rusikareegliks on see, et server ei tohiks saalida mälu ega koormus ei tohiks olla suurem kui 1 (1=100%) vastavalt saadaolevatele CPU-de mahule. Seega, kui sul on neli tuuma, ei tohi koormus olla suurem kui 4.

#### <span id="page-6-0"></span>**22.5. Käsk "uptime"**

Käsku "uptime" saab kasutada selleks, et vaadata, kui kaua server on töötanud.

Käsk aitab ka kontrollida:

- kellaaega,
- praegu sisselogitud kasutajate arvu ja
- keskmist süsteemikoormust viimase 1, 5 ja 15 minuti jooksul.

```
|toomas@xt:~$ uptime<br>| 10:18:15 up| 2:40, | 1 user, | load average: 0.16, 0.05, 0.06<br>| toomas@xt:~$ ||
```
#### <span id="page-7-0"></span>22.6. Käsk "ps"

Käsk "ps" kuvab teavet aktiivsete protsesside valiku kohta.

Kõigi protsesside kuvamiseks kasuta käsku ps –A.

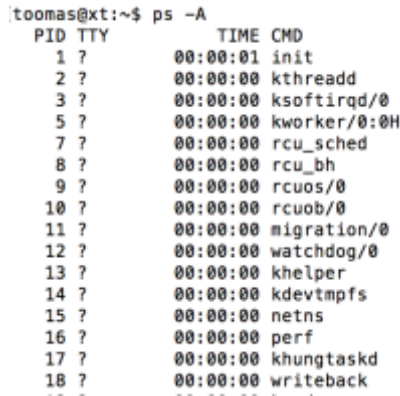

Protsessipuu kuvamiseks kasuta käsku ps axjf.

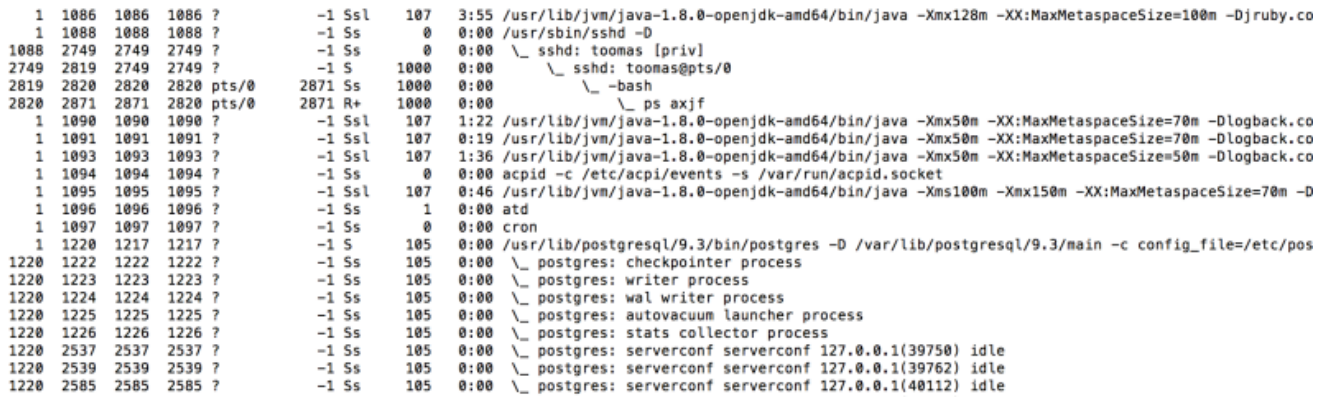

Kõigi käitamisvalikutega protsesside kuvamiseks kasuta käsku ps auxw.

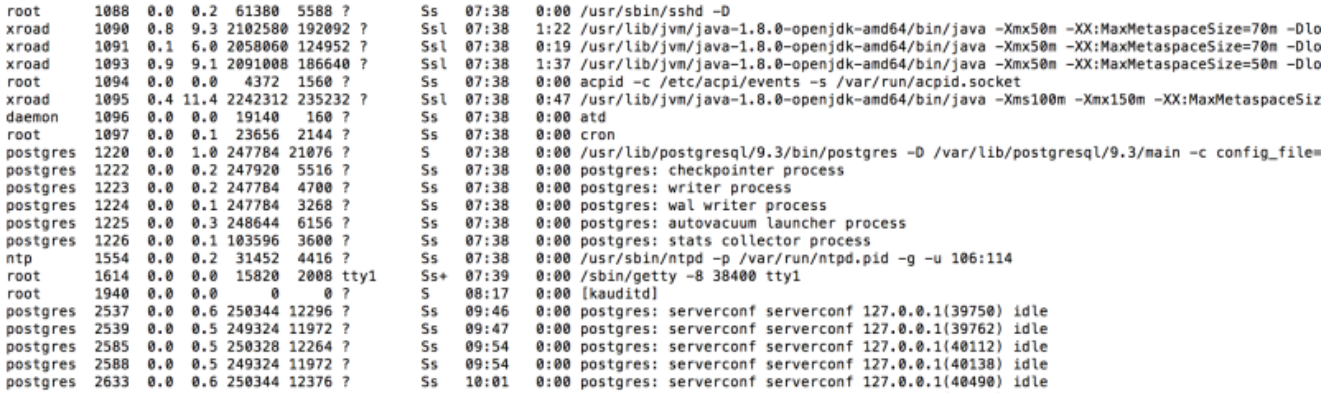

Esimese 10 protsessi kuvamiseks mälutarbimise põhjal kasuta järgmist käsku.

ps -auxf | sort -nr -k 4 | head -10

|toomas@xt:~\$ ps -auxf | sort -nr -k 4 | head -10<br>| xroad | 1086 2.4 19.8 2266496 406144 ? Ssl 07:38 3:56 /usr/lib/jvm/java-1.8.0-openjdk-amd64/bin/java -Xmx128m -XX:MaxMetaspaceSize=100m -D<br>| jruby.compile.mode=OFF -Djett  $xroad$  1095 0.4 11.4 2242312 235388 ? Ssi 07:38 0:47 /usr/lib/jvm/java-1.8.0-openjdk-amd64/bin/java-Xms100m -Xmx150m -XX:MaxMetaspaceSiz<br>e=70m -Dlogback.configurationFile=/etc/xroad/conf.d/proxy-logback.xml -Dxroad.proxy.cl wroad 1090 0.8 9.3 2102580 192092 ? Ssl 07:38 1:22 /usr/lib/jvm/java-1.8.0-openjdk-amd64/bin/java-Xmx50m -XX:MaxMetaspaceSize=70m -Dlc<br>gback.configurationFile=/etc/xroad/conf.d/addons/proxy-monitor-agent-logback.xml -XX:+U und 1891 8.1 6.0 2058060 124952 ? Sal agent Signer.SignerNain<br>
xroad 1891 8.1 6.0 2058060 124952 ? Sal agent Signer.SignerNain<br>
xroad 1891 8.1 6.0 2058060 124952 ? Sal agent Signer.SignerNain<br>
xroad 1891 8.1 6.0 2058060 12 postgres 2689 0.0 0.8 255452 16744 ?  $S_S$  $10:09$ 8:00 \ nostares: serverconf serverconf 127.0.0.1(40914) idle postgres 2839 0.0 0.6 250192 12436 ? Ss  $10:16$ 0:00 \ postgres: serverconf serverconf 127.0.0.1(41362) idle postgres 2633 0.0 0.6 250344 12376 ? Ss 10:01 postgres 2537 0.0 0.6 250344 12296 ? Ss 09:46 0:00 \\_ postgres: serverconf serverconf 127.0.0.1(39750) idle  $t$ oomas@xt:~\$

Esimese 10 protsessi kuvamiseks CPU-tarbimise põhjal kasuta järgmist käsku.

ps -auxf | sort -nr -k 3 | head -10

itoomas@xt:~\$ ps –auxf | sort –nr –k 3 | head –10<br>xroad 1086 2.4 19.8 2266496 406240 ? Ssl 07:38 3:57 /usr/lib/jvm/java–1.8.0-openjdk–amd64/bin/java –Xmx128m –XX:MaxMetaspaceSize=100m –D<br>jruby.compile.mode=OFF

yacus.xml --xx:+useusus--useusus-useus-useus--useus--useus--useus--useus--useus-useus--useus--useus--useus--us<br>| jetty.start.Main jetty.home=/usr/share/xroad/jetty9<br>| xroad 1093 0.9 9.1 2091008 186636 ? Ssl 07:  $-Dlo$ 

gback.configurationFile=/etc/xroad/conf.d/signer-logback.xml -XX:+UseG1GC -Dfile.encoding=UTF-8 -Xshare:on -Djava.library.path=/usr/share/xroad/lib/<br>-cp/usr/share/xroad/jlib/signer.jar ee.ria.xroad.signer.SignerMain<br>xroad

www-data 934 0.0 0.1 5.0 2058060 124952 ? Ssl 07:38 0:19 /usr/lib/jvm/java-1.8.0-openjdk-amd64/bin/java-Xmx50m-XX:MaxMetaspaceSize=70m-Dlo<br>iback.configurationFile=/etc/xroad/conf.d/confclient-logback.xml -XX:+UseGIGC -Dfil

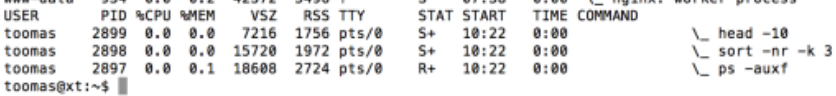

## <span id="page-9-0"></span>**22.7. Käsk "free"**

Käsk "free" kuvab vaba ja kasutatud füüsilise ja swap-mälu kogumahtu süsteemis ning samuti tuuma poolt kasutatud puhvreid.

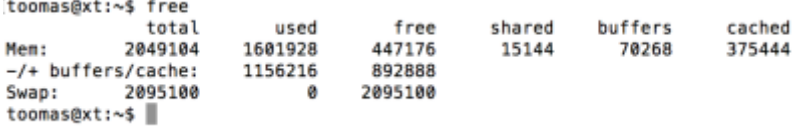

## <span id="page-10-0"></span>22.8. Käsk "df"

Käsk "df" annab teavet failisüsteemi kettaruumi kasutuse kohta.

Inimloetava teabe kuvamiseks kasuta käsku df -h.

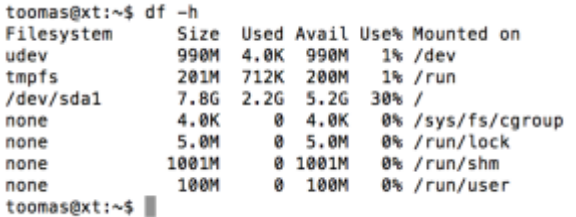

#### <span id="page-11-0"></span>**22.9. Käsk "iostat"**

Käsk "iostat" annab teavet seadmete ja sektsioonide CPU statistika ja sisendi/väljundi statistika kohta.

Käsku ..jostat" kasutatakse süsteeemi sisend-/väljundseadme koormuse monitoorimiseks. Selleks jälgitakse aega, mille jooksul seadmed on aktiivsed võrreldes nende tavalise edastuskiirusega. Käsk "iostat" genereerib aruandeid, mida saab kasutada süsteemikonfiguratsiooni muutmiseks, et paremini tasakaalustada sisend-/väljundkoormust füüsiliste ketaste vahel.

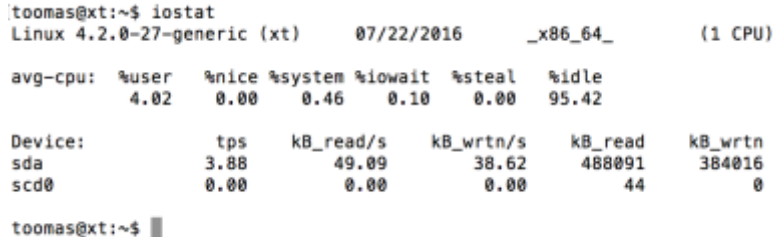

See käsk aitab ka tuvastada, kas salvestusruum on kitsaskohaks mõned konkreetses serveris. See kuvab ketta jaoks laiendatud statistika kolm aruannet viiesekundiliste vahemikega.

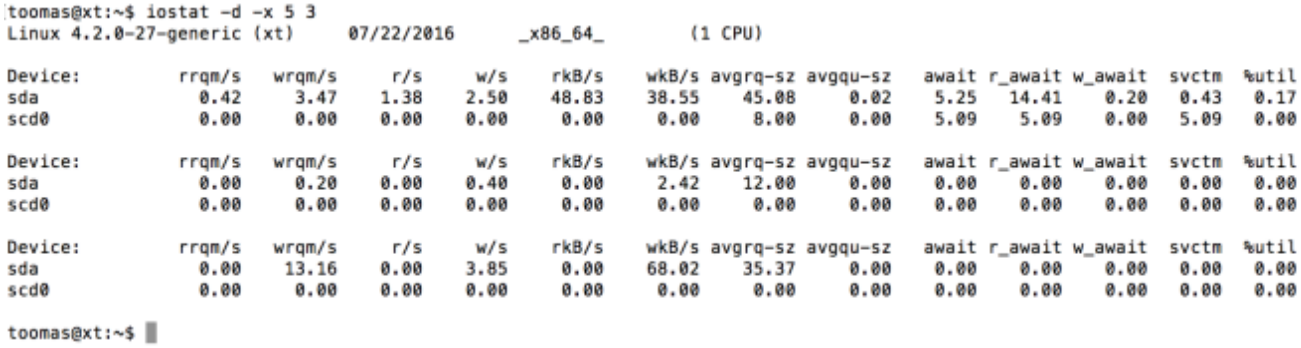

Kõige olulise on see, et jälgiksite järgnevat.

- **svctm**: keskimine teenuseaeg (millisekundites) seadme jaoks väljastatud sisend-/väljundtaotluste jaoks,
- **%util**: CPU-aja protsent, mille jooksul seadmesse väljastati sisend-/väljuntaotlused (ribalaiuse kasutus seadme jaoks). Seadme küllastus ilmneb siis, kui väärtus läheneb sajale protsendile.

Kui need numbrid on kõrged, pead tegustema hakkama.

#### <span id="page-12-0"></span>**22.10. Käsk "mpstat"**

Käsk "mpstat" annab teavet protsessidega seotud statistika kohta.

Käsk "mpstat" kirjtuab tavalised väljundtegevused iga saadaoleva protsessori jaoks. Esimene protsessor on 0. Teatatakse ka keskmistest globaalsetest tegevustest protsessori kohta.

toomas@xt:~\$ mpstat -P ALL 07/22/2016  $(1$  CPU) Linux  $4.2.0-27$ -generic (xt)  $\_x86\_64\_$ %usr %nice %sys%iowait %irq<br>4.01 0.00 0.42 0.10 0.00<br>4.01 0.00 0.42 0.10 0.00 %irq %soft %steal %guest %gnice %idle  $0.04$   $0.00$ <br>0.04 0.00 0.00 0.00 95.44

#### <span id="page-13-0"></span>**22.11. Käsk "netstat"**

Käsk "netstat" prindib võrguühendused, marsruutimistabelid, liidesestatistika, maskeraadühendused ja multisaate liikmesuse.

Kõigi võrguühenduste kuvamiseks saad kasutada käsku netstat –a. Numbriliste aadresside kuvamiseks selle asemel, et proovida määratleda sümboolset hosti ja porti, kasuta käsku netstat – an. Kuulamisportide linkimiseks ka programmidega saad kasutada käsku netstat -anp.

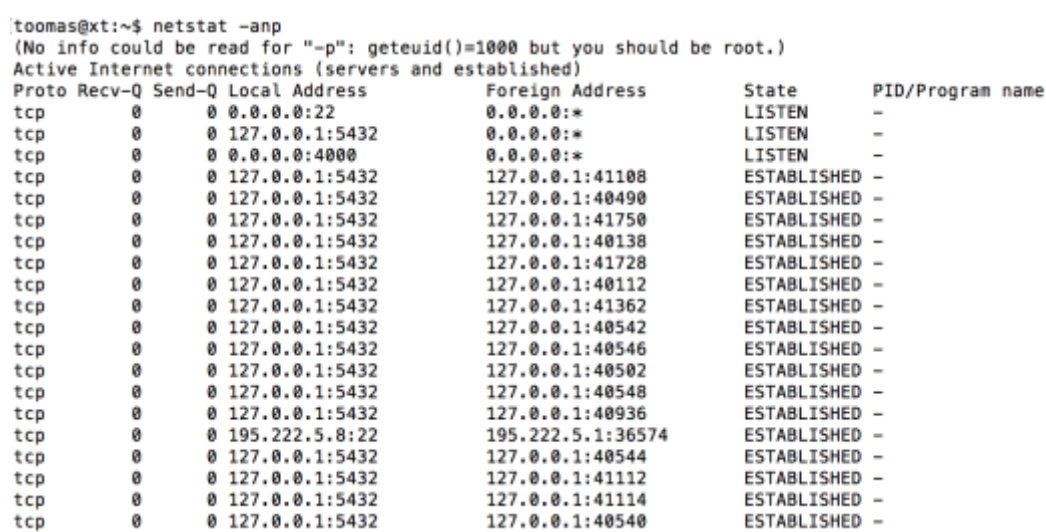

## <span id="page-14-0"></span>**22.12. Käsk "iptraf"**

"iptraf" on ncurses-põhine IP LAN monitor, mis genereerib erinevaid võrgustatistikaid (sh TCP teabe, UDP arvud, ICMP teabe, Etherneti koormusteabe, sõlmestatistika, IP kontrollsumma vead jm).

"ipftaf" saab anda järgmist teavet hõlpsalt loetavas vormingus:

- võrguliikluse statistika TCP-ühenduse järgi,
- IP liikluse statistika võrguliidese järgi,
- võrguliikluse statistika protokolli järgi,
- võrguliikluse statistika TCP/UDP pordi ja paketi suuruse järgi,
- võrguliikluse statistika Layer2 aadressi järgi.

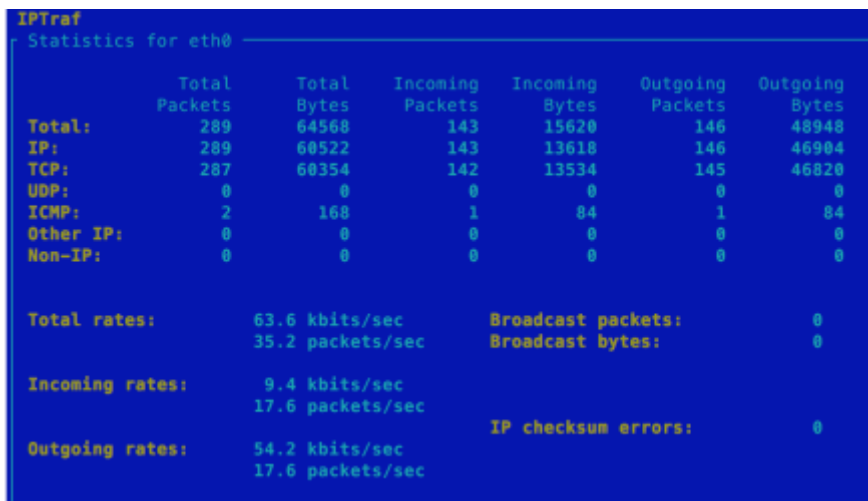

## <span id="page-15-0"></span>**22.13. Käsk "iftop"**

Käsk "iftop" kuvab ribalaiuse reaalajas kasutuse liideses hosti järgi.

Käsk "iftop" kuulab võrguliiklust nimetatud liideses või esimeses liideses, mille ta leiab ja mis näeb välja nagu väline liides, kui midagi pole määratud ja kuvab praeguse ribalaiuse kasutuse tabeli hostide paaride järgi.

Käsku "iftop" peab käitama piisavate õigustega, et monitoorida liidese kogu võrguliiklust.

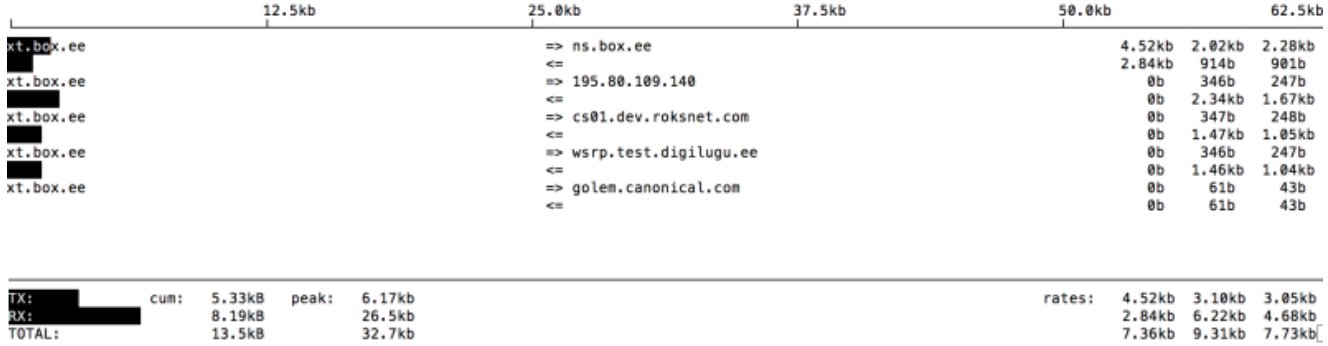

## <span id="page-16-0"></span>**22.14. Monitooringurakendused**

Loetletud tööriistad aitavad sul monitoorida turvaserverit, kui oled sisse logitud. Pikemas perspektiivis on mõistlik kasutada rakendusi, mis koguvad teavet aja jooksul ja esitavad selle näiteks graafiliselt. See annab parema arusaamise sellest, kuidas süsteem suure koormuse korral töötab.

Usaldusväärsete tulemuste saamiseks tuleks monitooringurakendused installida eraldi serverisse. Näiteks ei saa võrgutõrgete teateid meili teel saata, kui võrk ise ei tööta.

Järgmisena tutvustatakse selles õppetükis järgmisi monitooringutööriistu.

- Cacti
- Nagios

## <span id="page-17-0"></span>**22.15. Cacti ja Nagios**

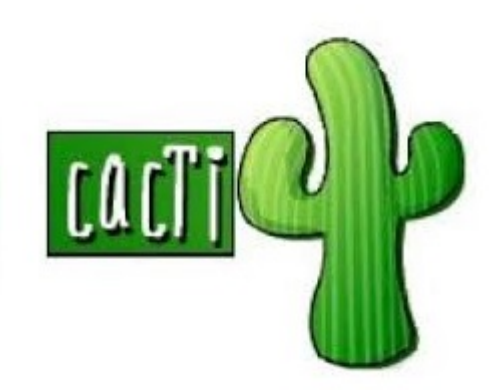

# **Nagios**

Cacti on täielik võrgugraafika lahendus. See pakub kiireid pollimise, täiustatud diagrammimallide loomise, mitmeid andmete hankimismeetodite ja kasutajahaldusfunktsioonide valmislahendusi. See saab pakkuda andmeid võrgu, CPU, mälu, sisselogitud kasutajate, Apache'i, DNS-serverite ja palju muu kohta. See kõik on pakitud intuitiivsesse hõlpsalt kasutatavasse liidesesse.

Nagios on populaarne avatud lähtekoodiga arvutisüsteem ja võrgu monitooringu rakenduse tarkvara. See aitab monitoorida hoste, võrguseadmeid ja teenuseid. See saab saata teateid, kui midagi läheb valesti või muutub paremaks.

Monitooritavad süsteemiparameetrid/teenused:

- CPU koormus,
- mälu tarbimine.
- kettaruum,
- võrgu tarbitud ribalaius,
- X-tee teenuste teenusepordi saadavus,
- toimingute arv,
- Pingi latents,
- NTP aja sünkroniseerimine.

Lisateavet Cacti kohta leiate [siit.](http://www.cacti.net/) Nagiose ametlik veebisait asub [siin.](https://www.nagios.org/)

#### <span id="page-18-0"></span>**22.16. Turvaserveri kongureerimine Cacti jaoks**

X-tee turvaserveri konfigureerimiseks nii, et Cacti saaks seda monitoorida, on vajalikud järgmised toimingud.

Esmalt installige deemon snmp:

```
sudo apt-get install s
nmpd
```
Deemon snmpd peab olema konfigureeritud töötama Cactiga. Konfiguratsioonifaili asukoht: /etc/snmp/snmpd.conf. Veenduge, et redigeerite faili snmpd.conf ja mitte faili snmp.conf.

> sudo nano /etc/snmp/sn mpd.conf

Redigeerige "Agent Behavior", mis peaks asuma faili ülaosas. Kommenteeri välja rida "ühendused ainult kohalikust süsteemist" ja lisage rida konkreetse IP kuulamiseks olenevalt teie võrgu konfiguratsioonist.

```
# Kuula ainult kohalik
ust süsteemist pärit ü
hendusi
#agentAddress udp:127.
0.0.1:161
# Kuula konkreetse IP
  ühendusi
agentAddress udp:192.1
68.0.1:161
```
Järgmisena otsige üles jaotis Access Control Kommenteeri sisse ja redigeeri rida rocommunity secret 10.0.0.0/16. Muuda see viitekohaseks Cacti serveriks.

> rocommunity secret <Ca ctiServerIpAddress>

Kogukonna nimi võib olla erinev, kuid antud hosti lisamisel peab see Cacti serveri konfiguratsioonis olema sama.

Võimalik, et soovite redigeerida süsteemiteavet, mis seostatakse teie andmetega jaotises "System Information". Saate lisada oma serveri füüsilise asukoha ja kontaktmeiliaadressi. See võib olla kasulik arvutite eristamiseks, kui monitoorid suurt hulka servereid.

sysLocation Teie süste emi asukoht sysContact contact@ema il.com

Kui muudatused on tehtud, salvesta fail, välju ja taaskäivita teenus snmpd.

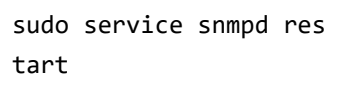

#### <span id="page-20-0"></span>22.17. Turvaserveri konfigureerimine Nagiose jaoks

X-tee turvaserveri konfigureerimiseks nii, et Nagios saaks seda monitoorida, on vajalikud järgmised toimingud.

Installi Nagiose kauglisandmooduli käiviti.

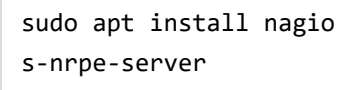

See installib kogu nõutava tarkvara Nagiose kauglisandmooduli töötamiseks ning samuti käivitab deemoni pärast installimist.

Pärast installimist redigeeri Nagios NRPE konfiguratsioon:

```
sudo nano /etc/nagios/
nrpe.cfg
```
Muuda hosti kuulamise väärtusi tulenevalt oma võrgukonfiguratsioonist ja Nagiose monitooringuserverist. Kommenteeri sisse ja muuda järgmine IP:

```
#server_address=127.0.
0.1
```
Lisa Nagiose monitooringuserveri IP väärtuseks:

```
allowed_hosts=127.0.0.
1,<Nagios Monitoring s
erver IP>
```
#### <span id="page-21-0"></span>**22.18. Küsimus**

 $\Rightarrow$ 

**Selle õppetüki lõpetamiseks otsusta, milliseid käske all kirjeldatakse.** 

A. Aruanded CPU statistika ja sisendi/väljundi statistika kohta seadmete ja sektsioonide jaoks

L.

- B. Protsessitegevuse käsk
- C. Teavitab failisüsteemi kettaruumi kasutuse kohta
- D. Saab kasutada selleks, et vaadata, kui kaua turvaserver on töötanud
- E. Kuvab ribalaiuse reaalajas kasutuse liideses hosti järgi

Õigeid vastuseid vaata [siit](https://moodle.ria.ee/mod/book/view.php?id=395&chapterid=532) (avaneb uues aknas).